## Can strace make you fail?

# Dmitry Levin BaseALT

01.10.2016

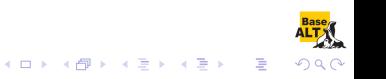

- A diagnostic, debugging and instructional userspace utility for Linux.
- It is used to monitor interactions between processes and the Linux kernel, which include system calls, signal deliveries, and changes of process state.
- CLI and multiple filtering capabilities make it a powerful yet easy to use tracing tool.
- This year strace has been extended to tamper with tracees using syscall fault injection.

**K ロ ト K 何 ト K ヨ ト K ヨ ト** 

E

 $2Q$ 

## sample output

```
$ strace -s 0 -P /dev/urandom python3 < /dev/null
open("/dev/urandom", O_RDONLY|O_CLOEXEC) = 3
f\ncntl(3, F_GETFD) = 0x1 (flags FD_CLOEXEC)
read(3, ""....; 24) = 24close(3) = 0
+++ exited with 0 +++
```
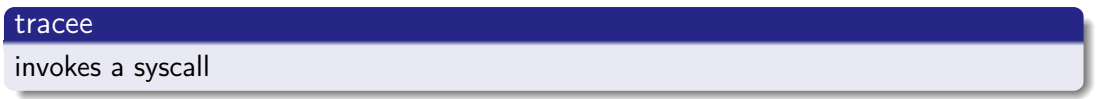

## kernel

puts the tracee into SYSCALL-ENTER-STOP state

#### strace

- awakens
- fetches the syscall number and arguments
- applies filters
- may print something
- tells the kernel to let the tracee go on

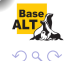

K ロ > K @ > K 할 > K 할 > → 할

## kernel

- executes the syscall
- o puts the tracee into SYSCALL-EXIT-STOP state

## strace

- **a** awakens
- may fetch the syscall return code and some arguments
- may print something
- tells the kernel to let the tracee go on

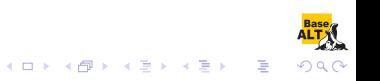

## strace workflow: tampering with syscalls

- awakens
- fetches the syscall number and arguments
- applies filters
- may tamper with the syscall number and arguments
- may print something
- tells the kernel to let the tracee go on
- the kernel executes the syscall
- **a** awakens
- may fetch the syscall return code and some arguments
- may tamper with the syscall return code and arguments
- may print something
- tells the kernel to let the tracee go on

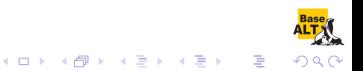

## strace as a fault injection tool

## What is fault injection?

- A software testing technique used for improving test coverage
- o of error handling code paths that might otherwise rarely be followed
- by introducing faults

## Where to place strace among other fault injection tools?

- software implemented fault injection
- runtime fault injection
- **•** syscall interposition
- unprivileged userspace
- **o** command-line interface

Unprivileged userspace command-line runtime syscall fault injection tool

**Base** 

 $\Omega$ 

open("/etc/ld.so.cache", O\_RDONLY|O\_CLOEXEC) = 3 open("/lib64/libc.so.6",  $0_R$ DONLY| $0_C$ CLOEXEC) = 3<br>open("/dev/null" = 0 RDONLY) = 3 open("/dev/null", 0\_RDONLY) +++ exited with 0 +++

## strace -e trace=open -e fault=open cat

open("/etc/ld.so.cache", O\_RDONLY|O\_CLOEXEC) = -1 ENOSYS (Function not implemented) (INJECTED) open("/lib64/tls/x86\_64/libc.so.6", O\_RDONLY|O\_CLOEXEC) = -1 ENOSYS (Function not implemented) (INJEC open("/lib64/tls/libc.so.6", O\_RDONLY|O\_CLOEXEC) = -1 ENOSYS (Function not implemented) (INJECTED) open("/lib64/x86\_64/libc.so.6", O\_RDONLY|O\_CLOEXEC) = -1 ENOSYS (Function not implemented) (INJECTED) open("/lib64/libc.so.6", O\_RDONLY|O\_CLOEXEC) = -1 ENOSYS (Function not implemented) (INJECTED) cat: error while loading shared libraries: libc.so.6: cannot open shared object file: Error 38 +++ exited with 127 +++

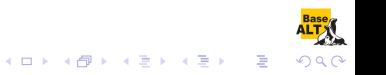

open("/etc/ld.so.cache", O\_RDONLY|O\_CLOEXEC) = 3 open("/lib64/libc.so.6",  $0_R$ DONLY| $0_C$ CLOEXEC) = 3<br>open("/dev/null", 0 RDONLY) = 3 open("/dev/null", 0\_RDONLY) +++ exited with 0 +++

## strace -e trace=open -e fault=open:error=ENOENT cat /dev/null

open("/etc/ld.so.cache", O\_RDONLY|O\_CLOEXEC) = -1 ENOENT (No such file or directory) (INJECTED) open("/lib64/tls/x86\_64/libc.so.6", O\_RDONLY|O\_CLOEXEC) = -1 ENOENT (No such file or directory) (INJ open("/lib64/tls/libc.so.6", O\_RDONLY|O\_CLOEXEC) = -1 ENOENT (No such file or directory) (INJECTED) open("/lib64/x86\_64/libc.so.6", O\_RDONLY|O\_CLOEXEC) = -1 ENOENT (No such file or directory) (INJECTED open("/lib64/libc.so.6", O\_RDONLY|O\_CLOEXEC) = -1 ENOENT (No such file or directory) (INJECTED)  $open("usr/lib64/tls/x86_64/libe.so.6", 0_RDOMLY|0_CLDEXEC) = -1 ENOENT (No such file or directory)$ open("/usr/lib64/tls/libc.so.6", O\_RDONLY|O\_CLOEXEC) = -1 ENOENT (No such file or directory) (INJECT) open("/usr/lib64/x86\_64/libc.so.6", O\_RDONLY|O\_CLOEXEC) = -1 ENOENT (No such file or directory) (INJ open("/usr/lib64/libc.so.6", O\_RDONLY|O\_CLOEXEC) = -1 ENOENT (No such file or directory) (INJECTED) cat: error while loading shared libraries: libc.so.6: cannot open shared object file: No such file or +++ exited with 127 +++**Base** 

 $\overline{z}$  (  $\overline{z}$  )  $\overline{z}$  )  $\overline{z}$  )  $\overline{z}$ 

 $2990$ 

open("/etc/ld.so.cache", O\_RDONLY|O\_CLOEXEC) = 3  $open("/lib64/libe.so.6", 0_RDOMLY|0_CLOEXEC) = 3$  $open("/dev/null", 0_RDOMLY)$  = 3  $+++$  exited with  $0 +++$ 

## strace -e trace=open -e fault=open:when=1:error= $EACCES$  cat /dev/null

open("/etc/ld.so.cache", O\_RDONLY|O\_CLOEXEC) = -1 EACCES (Permission denied) (INJECTED) open("/lib64/tls/x86\_64/libc.so.6", O\_RDONLY|O\_CLOEXEC) = -1 ENOENT (No such file or directory) open("/lib64/tls/libc.so.6", O\_RDONLY|O\_CLOEXEC) = -1 ENOENT (No such file or directory) open("/lib64/x86\_64/libc.so.6", O\_RDONLY|O\_CLOEXEC) = -1 ENOENT (No such file or directory) open("/lib64/libc.so.6",  $0_R$ DONLY| $0_C$ CLOEXEC) = 3<br>open("/dev/null",  $0_R$ DONLY) = 3 open("/dev/null", 0\_RDONLY) +++ exited with 0 +++

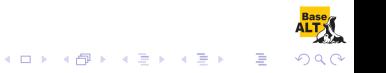

open("/etc/ld.so.cache", O\_RDONLY|O\_CLOEXEC) = 3 open("/lib64/libc.so.6",  $0_R$ DONLY| $0_C$ CLOEXEC) = 3<br>open("/dev/null",  $0_R$ RDONLY) = 3 open("/dev/null", 0\_RDONLY) +++ exited with 0 +++

## strace -e trace=open -e fault=open:when= $2+$ :error=EPERM cat /dev/null

open("/etc/ld.so.cache", O\_RDONLY|O\_CLOEXEC) = 3 open("/lib64/libc.so.6", O\_RDONLY|O\_CLOEXEC) = -1 EPERM (Operation not permitted) (INJECTED) open("/lib64/tls/x86\_64/libc.so.6", O\_RDONLY|O\_CLOEXEC) = -1 EPERM (Operation not permitted) (INJECTI open("/lib64/tls/libc.so.6", O\_RDONLY|O\_CLOEXEC) = -1 EPERM (Operation not permitted) (INJECTED) open("/lib64/x86\_64/libc.so.6", O\_RDONLY|O\_CLOEXEC) = -1 EPERM (Operation not permitted) (INJECTED) open("/lib64/libc.so.6", O\_RDONLY|O\_CLOEXEC) = -1 EPERM (Operation not permitted) (INJECTED) cat: error while loading shared libraries: libc.so.6: cannot open shared object file: Operation not p +++ exited with 127 +++

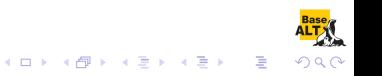

open("/etc/ld.so.cache", O\_RDONLY|O\_CLOEXEC) = 3  $open("/lib64/libe.so.6", 0_RDOMLY|0_CLOEXEC) = 3$  $open("/dev/null", 0_RDOMLY)$  = 3 +++ exited with 0 +++

## strace -e trace=open -e fault=open:when=3:error= $EACCES$  cat /dev/null

 $\mathbf{A} \equiv \mathbf{A} + \mathbf{A} + \math$ 

 $QQQ$ 

open("/etc/ld.so.cache", O\_RDONLY|O\_CLOEXEC) = 3 open("/lib64/libc.so.6",  $0_R$ RDONLY| $0_C$ CLOEXEC) = 3<br>open("/dev/null",  $0_R$ RDONLY) = -1 EAC = -1 EACCES (Permission denied) (INJECTED) cat: /dev/null: Permission denied +++ exited with 1 +++

#### strace -e trace=open cat /dev/null{, }{, }

```
$ C strace -eopen cat /dev/null{,}{,}
open("/etc/ld.so.cache", O_RDONLY|O_CLOEXEC) = 3
open("/lib64/libc.so.6", 0_RDONLY|0_CCLOEXEC) = 3<br>open("/dev/null" = 0 RDONLY) = 3
open("/dev/null", 0_RDONLY)
open("/dev/null", 0_RDOMLY) = 3<br>
open("/dev/null", 0_RDOMLY) = 3
open("/dev/null", 0_RDONLY)
open("/dev/null", 0_RDOMLY) = 3
+++ exited with 0 +++
```
#### strace -e trace=open -e fault=open:when=/3:error= $\text{EACCES}$  cat /dev/null{, }{, }

```
open("/etc/ld.so.cache", O_RDONLY|O_CLOEXEC) = 3
open("/lib64/libc.so.6", O_RDONLY|O_CLOEXEC) = 3
open("/dev/null", O_RDONLY) = -1 EACCES (Permission denied) (INJECTED)
cat: /dev/null: Permission denied
open("/dev/null", 0_RDOMLY) = 3
open("/dev/null", 0_RDOMLY) = 3
open("/dev/null", O_RDONLY) = -1 EACCES (Permission denied) (INJECTED)
cat: /dev/null: Permission denied
+++ exited with 1 +++
```
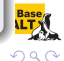

B

 $4$  ロ )  $4$   $\overline{P}$  )  $4$   $\overline{B}$  )  $4$   $\overline{B}$  )

```
$ strace -P /dev/null cat /dev/null
open("/dev/null", 0_RDOMLY) = 3
fstat(3, \{st\_mode=S\_IFCHR|0666, st\_rdev=makedev(1, 3), ... \}) = 0fadvise64(3, 0, 0, POSIX_FADV_SEQUENTIAL) = 0read(3, "", 131072) = 0
close(3) = 0
+++ exited with 0 +++
```
## strace -P /dev/null -e  $fault = all cat$  /dev/null

```
open("/dev/null", O_RDONLY) = -1 ENOSYS (Function not implemented) (INJECTED)
cat: /dev/null: Function not implemented
+++ exited with 1 +++
```
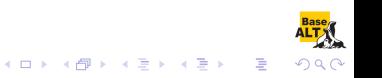

```
$ strace -P /dev/null cat /dev/null
open("/dev/null", 0_RDOMLY) = 3
fstat(3, {st_model=S_IFCHR|0666, st_rdev=makedev(1, 3), ...}) = 0fadvise64(3, 0, 0, POSIX_FADV_SEQUENTIAL) = 0<br>read(3 "" 131072) = 0
read(3, "", 131072)close(3) = 0
+++ exited with 0 +++
```
## strace -P /dev/null -e fault=fstat:error=ENOMEM cat /dev/null

```
open("/dev/null", 0_RDOMLY) = 3
fstat(3, 0x7ffd970bb080) =
cat: /dev/null: Cannot allocate memory
close(3) = 0
+++ exited with 1 +++
```
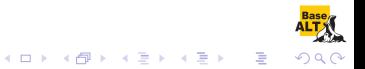

```
$ strace -P /dev/null cat /dev/null
open("/dev/null", 0_RDOMLY) = 3
fstat(3, {st_model=S_IFFCHR|0666, st_rdev=makedev(1, 3), ...}) = 0fadvise64(3, 0, 0, POSIX FADV SEQUENTIAL) = 0read(3, "", 131072) = 0
close(3) = 0+++ exited with 0 +++
```
## strace -P /dev/null -e  $fault = fadvise64$  cat /dev/null

```
open("/dev/null", 0_RDOMLY) = 3
fstat(3, {st_model=S_IFCHR|0666, st_rdev=makedev(1, 3), ...}) = 0fadvise64(3, 0, 0, POSIX_FADV_SEQUENTIAL) = -1 ENOSYS (Function not implemented) (INJECTED)
read(3, "", 131072) = 0close(3) = 0
+++ exited with 0 +++
```
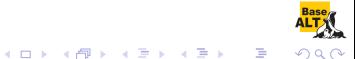

```
$ strace -P /dev/null cat /dev/null
open("/dev/null", 0_RDOMLY) = 3
fstat(3, {st_model=S_IFCHR|0666, st_rdev=makedev(1, 3), ...}) = 0fadvise64(3, 0, 0, POSIX_FADV_SEQUENTIAL) = 0read(3, "", 131072) = 0<br>
close(3) = 0<br>
= 0
close(3)+++ exited with 0 +++
```
## strace -P /dev/null -e  $fault=read:when=1:error=EINTR$  cat /dev/null

```
open("/dev/null", 0_RDOMLY) = 3
fstat(3, {st_model=S_IFFCHR|0666, st_rdev=makedev(1, 3), ...}) = 0fadvise64(3, 0, 0, POSIX_FADV_SEQUENTIAL) = 0read(3, 0x7f057432c000, 131072) = -1 EINTR (Interrupted system call) (INJECTED)
read(3, "", 131072) = 0\csc(3) = 0+++ exited with 0 +++
```
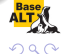

 $A \equiv 1 + \sqrt{2} \left( 1 + \sqrt{2} + 1 \right) \times \sqrt{2} + 1 \quad \Rightarrow \quad \exists A \in \mathcal{A}$ 

## Error opening /dev/urandom

```
$ strace -P /dev/urandom -e fault=open:error=ENOENT python3 < /dev/null
open("/dev/urandom", O_RDONLY|O_CLOEXEC) = -1 ENOENT (No such file or directory) (INJECTED)
Fatal Python error: Failed to open /dev/urandom
--- SIGSEGV {si_signo=SIGSEGV, si_code=SEGV_MAPERR, si_addr=0x50} ---
+++ killed by SIGSEGV +++
Segmentation fault
```
## Error reading /dev/urandom

```
$ strace -P /dev/urandom -e fault=read:error=EIO python3 < /dev/null
open("/dev/urandom", O_RDONLY|O_CLOEXEC) = 3
fcnt1(3, F_GETFD) = 0x1 (flags FD_CLOEXEC)
read(3, 0x8db610, 24) = -1 EIO (Input/output error) (INJECTED)
Fatal Python error: Failed to read bytes from /dev/urandom
--- SIGSEGV {si_signo=SIGSEGV, si_code=SEGV_MAPERR, si_addr=0x50} ---
+++ killed by SIGSEGV +++
Segmentation fault
```
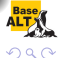

 $A \equiv 1 + \sqrt{2} \left( \sqrt{2} + \sqrt{2} + \sqrt{2} \right) \times \sqrt{2}$ 

## First mprotect invocation: without a proper check

```
$ strace -e mprotect -e fault=mprotect:when=1:error=EPERM pwd > /dev/null
mprotect(0x7fabcd00f000, 2097152, PROT_NONE) = -1 EPERM (Operation not permitted) (INJECTED)
mprotect (0x7fabcd20f000, 16384, PROT READ) = 0mprotect(0x606000, 4096, PROT_READ)
mprotect(0x7fabcd441000, 4096, PROT_READ) = 0
+++ exited with 0 +++
```
## Second mprotect invocation: with a proper check

```
$ strace -e mprotect -e fault=mprotect:when=2+:error=EPERM pwd > /dev/null
mprotect(0x7fabcd00f000, 2097152, PROT_NONE) = 0
mprotect(0x7fabcd20f000, 16384, PROT_READ) = -1 EPERM (Operation not permitted) (INJECTED)
pwd: error while loading shared libraries: /lib64/libc.so.6: cannot apply additional memory
protection after relocation: Operation not permitted
+++ exited with 127 +++
```
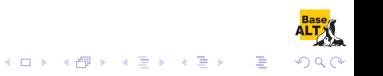

## strace -P /etc/passwd -e fault=desc:error=EPERM cat /etc/passwd

open("/etc/passwd", O\_RDONLY) = -1 EPERM (Operation not permitted) (INJECTED) cat: /etc/passwd: Operation not permitted +++ exited with 1 +++

## strace -P /etc/passwd -e fault=all:error=EACCES,desc:error=EPERM stat /etc/passwd

lstat("/etc/passwd", 0x7ffd282659d0) = -1 EACCES (Permission denied) (INJECTED) stat: cannot stat '/etc/passwd': Permission denied +++ exited with 1 +++

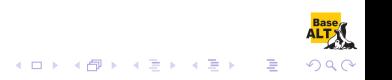

## strace -P /etc/passwd -e fault=desc:error=EPERM cat < /etc/passwd

```
fstat(0, 0x7ffd6c14daa0) = -1 EPERM (Operation not permitted) (INJECTED)
cat: -: Operation not permitted
close(0) = -1 EPERM (Operation not permitted) (INJECTED)
cat: closing standard input: Operation not permitted
+++ exited with 1 +++
```
strace -P /etc/passwd -e fault=all:error=EPERM,desc:error=EACCES stat -</etc/passwd

 $fstat(0, 0x7ffdb068e650)$  = -1 EACCES (Permission denied) (INJECTED) stat: cannot stat standard input: Permission denied +++ exited with 1 +++

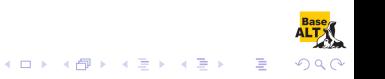

## homepage

https://sourceforge.net/projects/strace/ https://strace.io

## strace.git

git://git.code.sf.net/p/strace/code.git https://github.com/strace/strace.git

## mailing list

strace-devel@lists.sourceforge.net

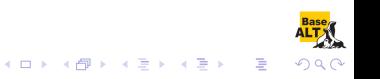